The <u>IPv4Range</u> (/compute/docs/reference/rest/v1/networks) field for creating legacy networks is deprecated and w **own on June 1, 2021**. After that date, you won't be able to create legacy networks. However, existing legacy network be affected and will continue to operate normally.

Legacy networks are not recommended. Many newer Google Cloud features are not supported in legacy networks. Instead, use Virtual Private Cloud (VPC) networks. For more information, see the <u>VPC network overview</u> (/vpc/docs/vpc).

Legacy networks have a single <u>RFC 1918</u> (https://tools.ietf.org/html/rfc1918) range, which you specify when you create the network. The network is global in scope and spans all cloud regions.

In a legacy network, instance IP addresses are not grouped by region or zone. One IP address can appear in one region, and the following IP address can be in a different region. Any given range of IPs can be spread across all regions, and the IP addresses of instances created within a region are not necessarily contiguous.

The figure below shows a legacy (non-VPC) network. Traffic from the Internet passes through a global switching function in the network (shown in the diagram as a virtual switch), then down to individual instances.

Instances in a region can have IP addresses that are not grouped in any way. As shown in the example, instances from 10.240.0.0/16 are spread unpredictably across regions 1 and 2. For example, 10.240.1.4 is in region 2, 10.240.1.5 is in region 1, and 10.240.1.6 is in region 2.

Diagram of a legacy network (click to enlarge)

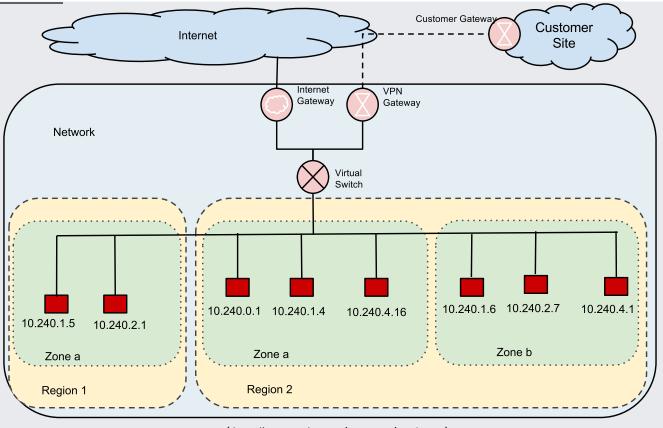

(/vpc/images/no\_subnetworks\_1.svg)

It is not possible to create regional subnets with a legacy network.

- Legacy networks have a single global IP range that cannot be divided into subnets. VPC networks are divided into subnets. Each Google Cloud region can have one or more subnets in a VPC network.
- Some Google Cloud networking features are <u>not available</u> (/vpc/docs/using-legacy#restrictions) in legacy networks.

Legacy networks start with only two routes, the default route to outside the network and the route to the overall legacy network IP range. See <u>Using routes</u> (/vpc/docs/using-routes) for instructions on creating routes.

User-created networks have a default Allow-all firewall rule for outbound traffic and a default Deny-all firewall rule for inbound traffic. See <u>Using firewall rules</u> (/vpc/docs/using-firewalls) for instructions on creating firewall rules.

- To create a legacy network, see <u>Using legacy networks</u> (/vpc/docs/using-legacy).
- To learn about VPC networks, see <u>VPC network overview</u> (/vpc/docs/vpc).
- To create, modify, and delete VPC networks, see <u>Using VPC networks</u> (/vpc/docs/using-vpc).